# Прибор для проверки аккумуляторных батарей ZH-YU ZB206+ ver.1.3

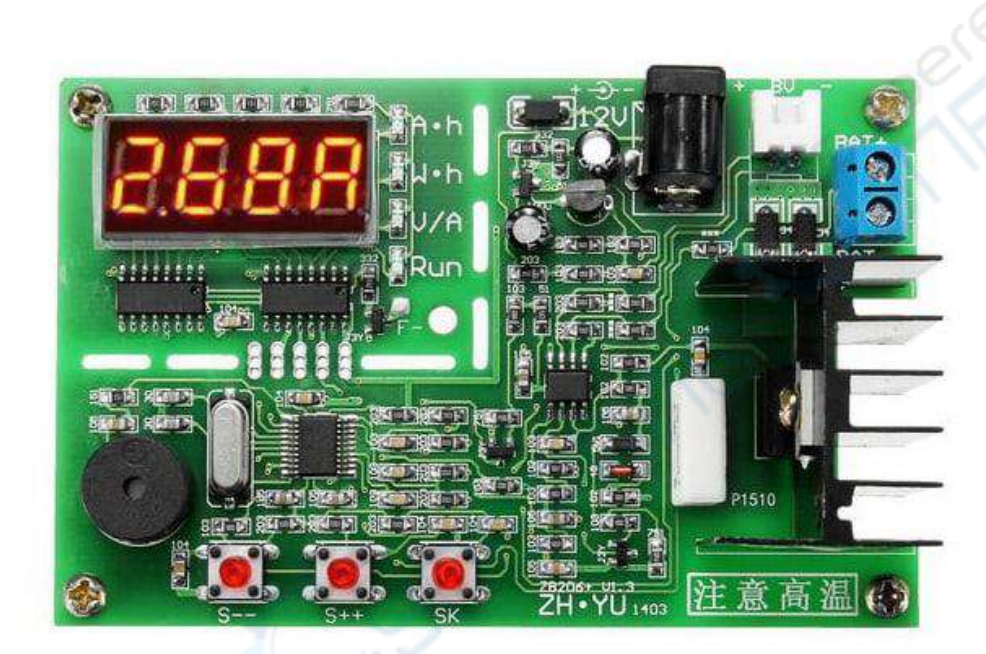

Руководство по эксплуатации

# **Содержание**

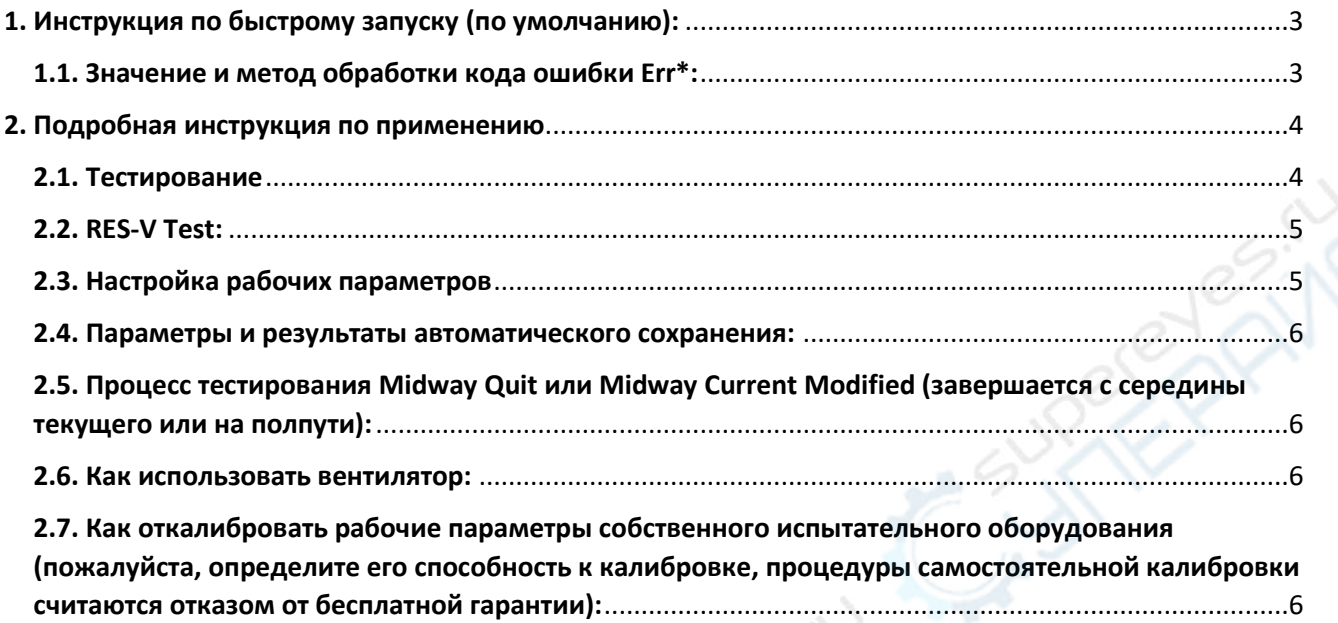

# <span id="page-2-0"></span>**1. Инструкция по быстрому запуску (по умолчанию):**

1. Полностью зарядите тестовую батарею (или power bank), положительный и отрицательный электроды соответственно подключите к синей клемме bat+ и bat-, соединительную линию рекомендуется сделать как можно короче и толще! Используя рабочее напряжение DC 12 В, включите питание тестового прибора, отображающее ток разряда.

2. Нажмите кнопку S -- или S++, чтобы изменить заданный ток в пределах 0,1 - 2,6A. Когда ток установлен, нажмите кнопку SK, чтобы начать тест (если отображается Err \*, обратитесь к инструкциям ниже).

Тестер имеет интеллектуальный выбор типов ячеек и может сформировать напряжение на выходе. Загорается индикатор «RUN»; мощность Ah, энергия Wh, напряжение V и ток A по очереди на дисплее. По завершении теста светодиод «RUN» погаснет, а дисплей LED показывает, что Ah быстро мигает с одновременным звуковым сигналом.

3. После завершения работы можно нажать кнопку "SK", чтобы тестер перестал мигать. Проверьте мощность Ah, энергию Wh, проверьте среднее технологическое напряжение V батареи, нажав кнопку «S—» или «S ++». При повторном нажатии кнопки "SK" тестер вернется в исходное состояние, можно повторить предыдущую операцию для последующего тестирования батареи.

*Примечание*: во время тестирования в состоянии оповещения необходимо выполнить одно нажатие кнопки, при этом резервные данные будут очищены, если не выполнять одно нажатие кнопки, то резервные данные всегда будут сохранять результаты, даже при отключении питания!

#### <span id="page-2-1"></span>**1.1. Значение и метод обработки кода ошибки Err\*:**

Err1: высокое напряжение батареи; перед тестированием убедитесь, что напряжение батареи ниже 8,5 В.

Err2: напряжение батареи слишком низкое (ниже заданного конечного напряжения); Проверьте напряжение аккумулятора и установите его снова; Если батарея подключена в обратном направлении и четырехпроводной режим измерения напряжения не подключен или подключен в обратном направлении, также отображается ошибка Err2.

Err3: батарея не поддерживает установленный ток или сопротивление цепи слишком велико, пожалуйста, используйте меньший ток для проверки батареи, и убедитесь, что линия провода толстая и короткая, а между электродами хороший контакт

Err4: повреждение силовой трубки, проблема обычно возникает после неудачного преобразования, можно заменить силовую трубку. Заменяющие модели имеют № P75NF75 и т.д.

Err5: выход за пределы тестовых ограничений мощности! Такое состояние возможно только при включенной функции ограничения мощности (LPon), при заданных условиях мощность разряда превышает 12 Вт, и тестер для предотвращения теплового перегрева предпринимает защитные меры. Пользователи могут самостоятельно принять меры (увеличить теплоотвод или установить вентиляторы), а также войти в меню настройки функции, чтобы отключить ограничение мощности (LPoF), теперь можно использовать мощность более 12 Вт.

Err6: напряжение питания тестера вне допустимого диапазона; Когда напряжение питания ниже 11 В или выше 14 В, тестовый прибор при загрузке покажет код ошибки, пожалуйста, замените источник питания соответствующего напряжения!!!

Примечание: если на дисплее отображаются сообщения Err1-Err5, нажмите любую клавишу для возврата в исходное состояние.

# <span id="page-3-0"></span>2. Подробная инструкция по применению

## <span id="page-3-1"></span>2.1. Тестирование

1. Аккумулятор должен быть заряжен с помощью зарядного устройства

2. Подключите положительный полюс и отрицательный полюс полностью заряженной аккумуляторной батареи к синему разъему ВАТ + и ВАТ- безопасно и надежно с помощью короткого и толстого соединительного провода, насколько это возможно! Если это 4проводной тестовый режим, подключите положительный полюс и отрицательный полюс провода проверки напряжения держателя к разъему BV «+» и «-».

Включите тестер с DC 12V (питание 5V USB с использованием питания micro USB); Это текущее состояние настройки после того, как тестер обычно запускается; на дисплее отобразится ток настройки (например, 1.00A); Нажмите кнопку «S ++» или «S--», чтобы отрегулировать настройку тока (долго нажмите кнопку, чтобы быстро увеличить число). Когда закончите, нажмите кнопку «SK».

3. Режим автоматической идентификации (заводской режим по умолчанию): Тестер автоматически идентифицирует тестируемый тип батареи и выбирает оптимальное конечное напряжение и режим разряда, показывая через 2 секунды после прекращения напряжение в программе тестирования.

4. Ручной режим настройки конечного напряжения: вручную установите конечное напряжение в режиме. Нажмите кнопку «S ++» или «S--», чтобы изменить конечное напряжение батареи (длительное нажатие кнопок может быстро увеличивать и уменьшать цифровое значение); P \*. \* U означает режим тестирования непрерывного тока и b \*.

\* U - это классический тест непрерывного тока (режим проверки на нагрузку при открытом напряжении) (в основном используемый для противодействия влиянию сопротивления провода на двухпроводной тестовой батарее) и, например, , P4.5u означает непрерывный ток, а конечное напряжение - 4,5 В. Диапазон настройки: b1.0u-b6.0u и P1.0u-P6.0u.

Обратите внимание, что при запуске 4-проводного теста нельзя использовать режим непрерывной проверки тока! После установки конечного напряжения нажмите кнопку «SK», чтобы выполнить тест.

5. В предварительном этапе тестового процесса тестер диагностирует провод и аккумулятор. Если линия или батарея не подходит, тестер не выполнит диагностику с кодом диагностики неисправности Err \* (см. Приведенную выше часть для кода ошибки Err \* и методов обработки). После постановки результатов тест начинается.

Загорается индикатор «RUN». Начинается испытание разряда; LED-дисплей отображает данные, 2 секунды Ач, 1 секунду Wh, 1-секундное напряжение батареи и 1-й разрядный ток разворачиваются, показывая, что его индикаторная лампа меняется одновременно. После испытания индикатор «RUN» погаснет; LED дисплей, показывающий Ah, быстро мигает с одновременным звуковым сигналом (установка «bEon»).

6. Нажмите кнопку «SK», чтобы остановить мигание и звуковой сигнал тестера после остановки теста. Проверьте мощность Ah, энергию Wh, среднее напряжение процесса V тестирования батареи, нажав кнопку «S--» или «S ++».

Нажмите кнопку «SK» еще раз, и все данные дисплея будут очищены, чтобы вернуться в исходное текущее состояние настройки.

Примечание: Максимальные данные счетчика тестера 80.00Ah или 500.00Wh, и если один появится, тест будет завершен! Если вы хотите протестировать батарею по пределу данных подсчета, пожалуйста, запишите текущий результат и запустите второй тест, добавив второй результат.

#### <span id="page-4-0"></span>2.2. RES-V Test:

Используйте стандартный 4-проводной держатель для испытаний или испытательный держатель Kelvin! Удостоверьтесь, что тестер и держатель хорошо подключены в соответствии с требованиями 4-проводного тестового соединительного провода.

Удерживаю кнопку «S--», включится функцию RES-V теста. Поместите батарею в держатель в соответствии с полярностью батареи, и тестер показывает внутреннее сопротивление батареи r \*\*\* (\*\*\* - внутреннее сопротивление mΩ, например r065 - 65 мОм, и оно не показывает никакого значения, если оно переполнено).

В то же время удерживая кнопку «SK», и начнется тест V, показывающий напряжение батареи «\*. \*\* и». Нажмите кнопку «SK» еще раз, чтобы перейти к внутреннему тесту на Для выхода из тестовой функции RES-V, пожалуйста, отключите тестер. сопротивление ...

Тест RES - это импульс постоянного тока, и его результат имеет отклонение с результатом теста АС; Тест RES можно использовать для быстрого выбора батареи.

Примечание: Тест RES не может использоваться для тестирования разряженной батареи.

#### <span id="page-4-1"></span>2.3. Настройка рабочих параметров

Удерживая одновременно кнопки "SK" для проверки питания связи прибора, тестер переходит в режим установки рабочих параметров, нажимая кнопки "S++" или "S--" изменяйте параметры, нажимая кнопку "SK" введите а, вы можете установить различные параметры в следующем порядке:

1. Используйте 2-проводной тест для «LJ 2» (заводская настройка); 4-проводной режим для «Ц 4».

2. Функция автоматического распознавания батареи «Auon» включена (заводская настройка); Функция автоматического распознавания батареи «АиоF» не включена, и после нее конечное напряжение необходимо устанавливать вручную...

3. Включен звуковой сигнал «bEon» (заводская настройка); "ВЕоF", если он не включен.

4. Ограничение мощности «LPon» разрешено (заводская настройка); Ограничение мощности LPoF не включено.

*Предупреждение: для* «LPoF» допускается более 12 Вт разряда при условии, что усилено тепловыделение, а если нет, возможно, сгорит МОП-транзистор!

5. "SF00" "SF01" ...... "SF10", число оборотов вентилятора с включенным питанием: текущая мощность разряда превышает две последние цифры (Вт), включен переключатель управления вентилятором; «SF00» означает, что после запуска разряда управление вентилятором включено.

После завершения пятой настройки нажмите кнопку «SK», и все параметры настройки будут сохранены, а тестер перезапущен, чтобы снова начать работу.

#### <span id="page-5-0"></span>**2.4. Параметры и результаты автоматического сохранения:**

1. При настройке текущего и конечного напряжения (автоматический режим не включен) и при запуске теста автоматически сохраняется значение тока и конечного напряжения; В следующий раз параметр будет значением по умолчанию.

2. Когда тестер находится в режиме разряда, при внезапном отключении питания тестер автоматически сохранит текущее значение параметра, рабочее состояние и результат теста; Снова включите тестер с DC12V, и тестер автоматически восстановит процесс разряда.

3. Когда тестировщик быстро мигает с сигналом после завершения теста, результат теста будет резервным, чтобы избежать потери данных перед его чтением. Если вы не нажмете кнопку, тестер не выйдет из этого состояния, даже если он снова включен! Если данные считываются после нажатия любой кнопки, резервная копия будет очищена; После этого снова нажмите кнопку «SK» или снова включите его, оно вернется к исходному состоянию настройки тока.

Пункты «2» и «3» могут гарантировать, что на тест не повлияет выключение питания на середине! Но при тестировании портативного источника питания, в связи с тем, что мобильное питание в отсутствии нагрузки будет автоматически отключено, тестер, который включается снова, переходит в тестовое состояние.

Если вам нужно продолжить тестирование, пожалуйста, зарегистрируйте текущий результат самостоятельно и снова начните тест. Сложите первый и второй результат теста, чтобы получить окончательный результат самостоятельно.

# <span id="page-5-1"></span>**2.5. Процесс тестирования Midway Quit или Midway Current Modified (завершается с середины текущего или на полпути):**

Во время процесса тестирования разряда нажмите кнопку «S--», чтобы выйти из теста и очистить результат. Если вам нужно в процессе изменить ток разряда или конечное напряжение, нажмите кнопку «S ++», чтобы выйти из теста, не очищая результат, и после настройки нажмите кнопку «SK», чтобы продолжить тест.

## <span id="page-5-2"></span>**2.6. Как использовать вентилятор:**

Тестер имеет функцию управления вентилятором. Подключите отрицательный полюс вентилятора к трубке нижнего правого угла LED-дисплея, обозначенному «F», и подключите положительный полюс вентилятора к положительному полюсу источника питания, чтобы включить функцию управления вентилятором.

## <span id="page-5-3"></span>**2.7. Как откалибровать рабочие параметры собственного испытательного оборудования (пожалуйста, определите его способность к калибровке, процедуры самостоятельной калибровки считаются отказом от бесплатной гарантии):**

Нажмите и удерживайте кнопку "S--" "S++", чтобы включить питание, немедленно зазвенит сигнал зуммера, (период звучания зуммера (2 секунды)), ослабьте "S--" и "S++" и немедленно нажмите клавиши "SK", дисплей отобразит 2-секундные записи выполнения процедуры калибровки (заводское значение должно составлять 0,001, время выполнения автоматически прибавит 1), после ввода процедуры калибровки, цифровой ламповый дисплей покажет J1.0u.

Подключите к входным клеммам аккумулятора и четырехпроводным входным клеммам напряжения bv положительного и отрицательного полюсов и получите доступ к стандартному напряжению 1,00 В постоянного тока (полярному), нажмите клавиши "SK", нажмите клавиши "SK", тестер зафиксировал контрольные значения 1 В, после завершения отобразится J5.0u.

Аналогично описанному выше методу J1.0u получите доступ к стандартному напряжению 5,00 В, затем нажмите кнопку "SK", тестер для записи эталонного напряжения 5,0 В. По завершении получится ЈО.1А.

Измеритель тока серии 4-5 В, подключенный к входной клемме для проверки батареи, включен, нажмите кнопку "S++" или "S--" для регулировки тока (непрерывное нажатие позволяет быстро настроить), ток регулируется до 0,100 А, нажмите кнопку "SK" для подтверждения, введите значение J2. Режим калибровки 6А (2,6 а), повторите действия выше, ток отрегулирован на 2,600 A (из-за текущей температуры и колебания напряжения может немного измениться, рекомендуется настроить на 2,603-2,605А).

После завершения калибровки повторным нажатием клавиши подтверждения "SK" калибровка выполнена! Тестовый прибор для определения эффективности калибровочных параметров, например, эффективных, будет с интервалом в 2 секунды отображатья 6 калибровочных параметров, автоматически обновлять данные и завершать работу, например, недействительных, затем отказываться от данных напрямую.